## *GEL PHOTOGRAPHY PROTOCOL*

January 2020

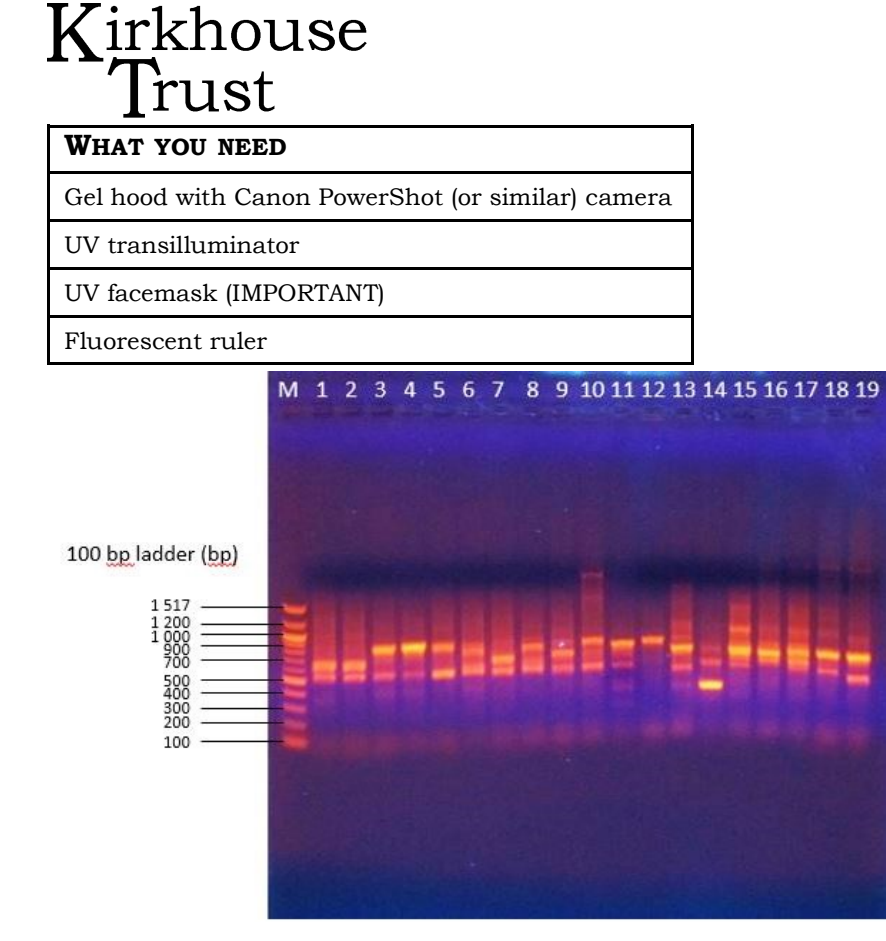

*Figure: 1% agarose gel stained with 2 µl ethidium bromide (10 mg/ml)* 

## *1. Set up camera and gel:*

- 1. Switch on the camera.
- 2. Set to Tv (shutter priority) and use the wheel (just below the zoom) to set 1 second exposure.
- 3. Set to close up (press the control ring on the right of the camera; a flower icon).
- 4. Disable flash (by pressing the right side of the control ring)

*Notes:* **<sup>1</sup>**Glass is *not* UV transparent.

- *1. Set up camera and gel (cont'd):*
- 5. Place the gel plate face down in a UV transparent Perspex tray in the centre of the transilluminator and also for polyacrylamide gels attached to a glass plate**1**.
- 6. Lay the fluorescent rule alongside the gel.
- 7. Place the camera hood over the gel dish.
- *2. Photograph the gel:*

## **SAFETY NOTE: Make sure your eyes are protected from the UV lamp!**

- 1. Switch the transilluminator to full power.
- 2. Select a zoom setting to cover the selected area of gel you may not be able to focus if you zoom in too close.
- 3. Depress the shooting button halfway to focus the camera.
- 4. Depress completely to take the shot.
- 5. Check the exposure and adjust the exposure time if necessary to obtain better shots.
- 6. Transfer the image to a computer and store in a folder**2,3**

## *Notes:*

**<sup>2</sup>**The default resolution setting produces files are unnecessarily large for most purposes. To create smaller files, press 'FUNC SET' and step down ten places. Step right to 'S'. Alternatively, you can reduce the size of the file using a program such as Paint.net. In addition, you can also download a free program such as Image J : **http://imagej.nih.gov/ij/** 

For information on file compression go to www.kirkhousetrust.org →Resources → Help & Advice  $\rightarrow$  File Compression.

**<sup>3</sup>**You will need a USB cable or a card reader for this.